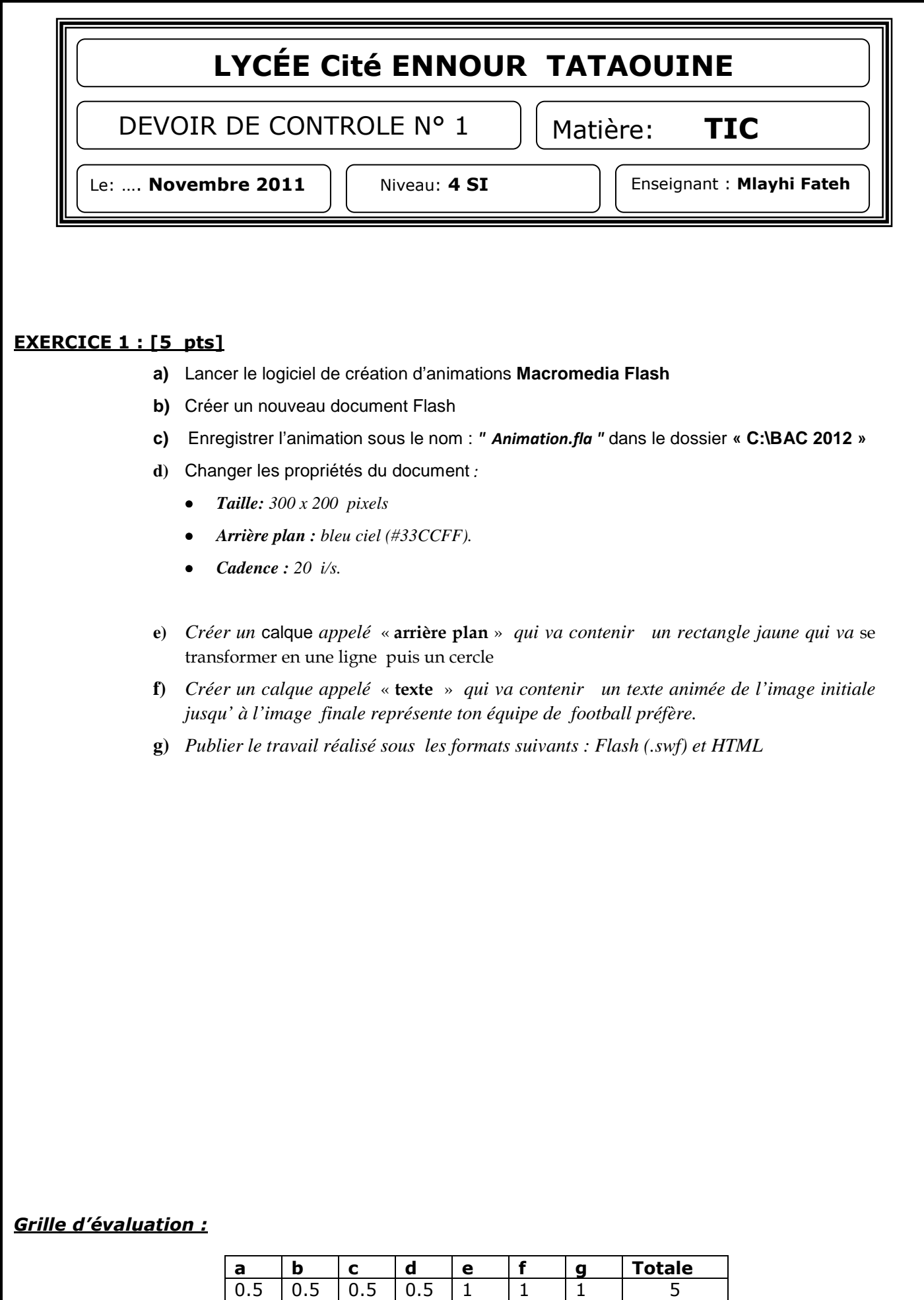

*b.n et*

## **EXERCICE 1 : [15 pts]**

On se propose de réaliser une animation qui présente un joueur du basket qui lance la balle au panneau

- **a)** Lancer le logiciel de création d'animations **Macromedia Flash**
- **b)** Créer un nouveau document Flash
- **c)** Enregistrer l'animation sous le nom : *" Basket.fla "* dans le dossier **« C:\BAC 2012 »**
- **d)** Changer les propriétés du document *:*
	- *Taille: 500 x 400 pixels*
	- *Arrière plan : bleu ciel (#33CCFF).*
	- *Cadence : 10 i/s.*

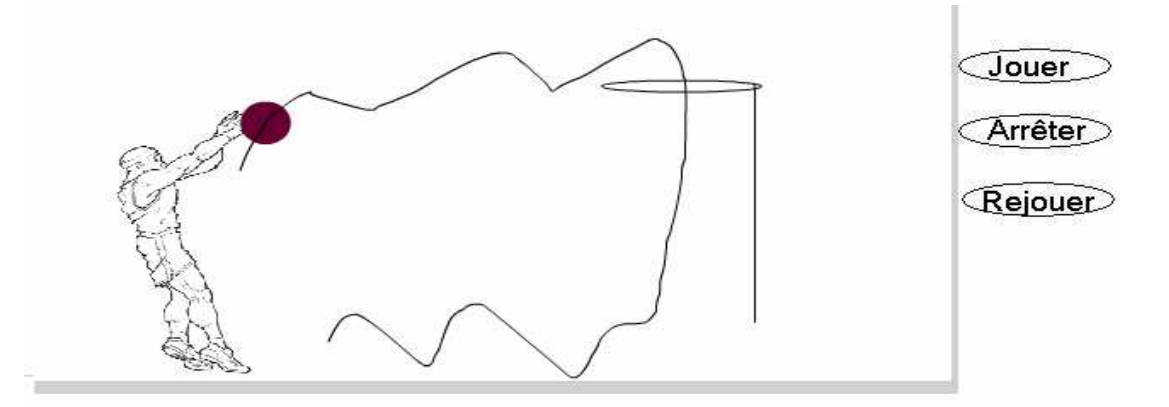

- **e)** *Créer un calque appelé* « **arrière plan** » *qui va contenir un panneau de basket*
- **f)** *Créer un calque appelé* « **joueur** » *qui va contenir une image importé de* **C:\images** *d'un joueur*
- **g)** *Créer un calque appelé* « **ballon** » *qui va contenir un ballon de basket animée par une interpolation de mouvement de la position initial jusqu' à la position final*
- **h)** *Créer un calque guide appelé* « **trajectoire** » *qui va contenir la trajectoire du ballon de basket*
- **i)** *Créer un calque appelé* « **bouton** » *qui va contenir trois boutons : jouer Arrêter rejouer*
- **j)** *Ajouter les scripts nécessaire pour que les boutons faires les actions nécessaires*
- **k)** *Ajouter les scripts nécessaires au début et la fin de l'animation pour qu'on puisse contrôler l'animation*
- **l)** *Publier le travail réalisé sous les formats suivants : animation flash (.swf) et html .*

## *Grille d'évaluation :*

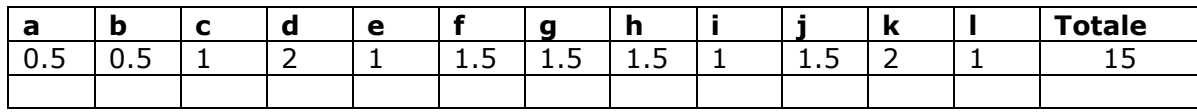

*b.n et*